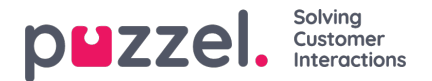

## **Statistics reports**

If the users with access to page Statistics should not see all reports, you can create resource filters containing selected Statistics reports and assign the filters to relevant users, to limit what reports the users can see.

We recommend putting custom reports into different Report [Categories](https://help.puzzel.com/product-documents/user-guide/puzzel-contact-centre/puzzel-administration-portal/users/resource-filters/resource-filter-areas/statistics-report-categories), and then useresource filters for Report Categories.

If a user should only see some selected**standard** reports, you need to specify these in a Statistics Reports filter.

Please note that if a user has such a Statistics Reports filter assigned (and no Report Categories filter assigned) saves a new customised report, this new report will disappear when it's saved, since this new report is not included in the resource filter! We recommend that users with a statistics report filter assigned (and no Report categories filter) do not have access to save customised reports to avoid confusion. Users can use Customise under Statistics without having the option to save customised reports.